Java Administration with SAP NetWeaver Administrator 7.1 (available with SAP NetWeaver Composition Environment 7.1)

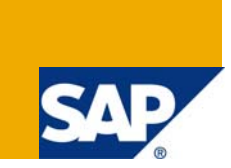

## **Applies to:**

Administration of SAP NetWeaver Composition Environment 7.1 systems including Enhancement Package 1 of SAP NetWeaver Composition Environment 7.1.

For more information, visit the [User Interface Technology homepage](https://www.sdn.sap.com/irj/sdn/nw-ui).

#### **Summary**

This article will deal with the new features that come with the SAP NetWeaver Administrator 7.1 as of Composition Environment 7.1 EhP 1. While some of the features are available in versions below EhP1 also, many administrators used to SAP NetWeaver Administrator of 7.0 systems will find the tool more user friendly and with better features and functionalities.

**Author:** Suneet Agera

**Company:** SAP Labs India Pvt. Ltd.

**Created on:** 05 February 2009

#### **Author Bio**

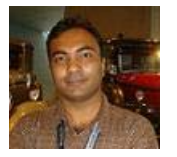

Suneet is a Product Manager for SAP NetWeaver Lifecycle Management and SAP NetWeaver Identity Management. He has been working at SAP Labs India since 2004 . He did his graduation in Software Systems at Birla Institute of Technology, Pilani, India and obtained his undergraduate degree in Computer Science and Engineering at National Institute of Technology, Warangal, India.

# **Table of Contents**

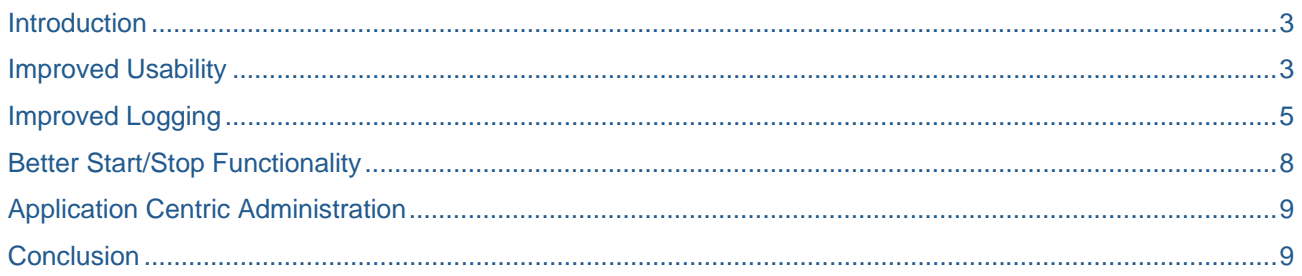

## <span id="page-2-0"></span>**Introduction**

Most administrators of SAP landscapes are aware that administration of the Java part of an organization's SAP infrastructure is done using various tools such as Visual Administrator, SAP NetWeaver Administrator, Config Tool, SAP Management Console and Telnet. However, there are many new features that have come in these tools which come along with the SAP NetWeaver Composition Environment shipment (at the moment the latest software available is Enhancement Package 1, Support Package 1). However, in this article, I will focus on and highlight the main improvements in the SAP NetWeaver Administrator.

First a small digression toward a best practice in SAP landscape management. SAP recommends to do landscape-wide management (of ABAP and java systems) from the Solution Manager work centers. This provides a centralized view of your entire SAP landscape including tasks to be done on various systems, alerts coming from different systems of the landscape, as well as solutions to those alerts proposed or recommended by SAP. The solutions typically are by using system specific tools; for example the alert showing high memory consumption in a system can be fixed by using the system specific tool SAP NetWeaver Administrator/Config Tool (if it is a Java system) or by using the transactions ST02 or ST04 (if it is an ABAP system).

Your CE system is part of the SAP landscape and (if configured correctly) reports alerts to the Solution Manager system via the CCMS infrastructure. Since the CE system is a Java system, the SAP NetWeaver Administrator is used a lot to solve the problems reported in the alerts. Let us now look at the cool new features in the NetWeaver Administrator tool in SAP NetWeaver Composition Environment 7.1 EhP1. I should also emphasize at this point that with CE 7.1, the Visual Administrator has been phased out and has been completely replaced by the SAP NetWeaver Administrator. I will cover the new features in the other tools for Java administration in another blog.

#### **Improved Usability**

Let us begin with the usability aspects of the new SAP NetWeaver Administrator. Administrators used to working in the SAP NetWeaver 7.0 world would be used to maintaining various settings in the Visual Administrator. Since Visual Administrator (VA) is now phased out, all these settings must now be set in the NetWeaver Administrator (NWA). For this, the NWA offers a variety of tools (exposed as links) under various tabs like "Availability Management", "Operation Management", Configuration Management", "Problem Management" and "SOA Management". However, an administrator cannot always remember which tool/link comes under which tab and sub-tab. For this, "search" functionality has been introduced where the administrator just needs to type in a keyword and get the tool that he/she is looking for. A tip for the administrator who is used to VA functionality is just to type in the name of the service/setting/parameter in VA as a keyword in the search field in order to get the corresponding tool in the NWA.

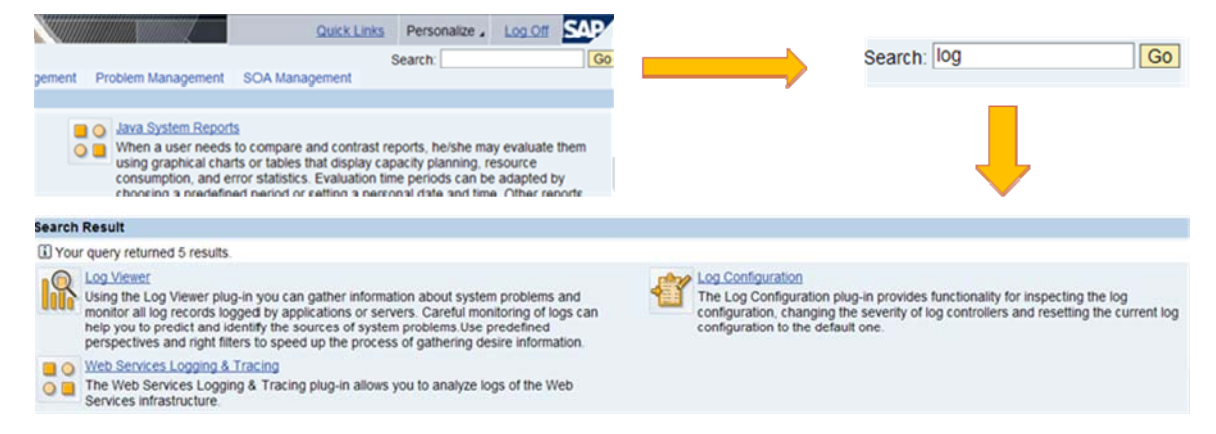

Another cool feature in the NWA 7.11 is the concept of user profiles. In organizations having large SAP landscapes, it is not uncommon to have many administrators taking care of different tasks. Also there are times when developers need access to tools in the NWA for detailed debugging. So as to minimize the toolset for administrators so as to have only those links that they really use on a daily basis, the NWA 7.11

offers user profiles. Some of the user profiles are "Java Developer", "SOA Technical Admin", "Development Support" etc.

And how many times have you got frustrated with the absence of context sensitivity in the previous versions of NWA? Well, in the EhP1 of NWA 7.1 version, most of the links are context sensitive. For example, if the administrator is trying to find out an errant Java application and selects an application for start/stop, he will have related links pointing to the Application modules or application resources of the application that he has selected. Even better, when he clicks "Help", he does not have to wade through the [http://help.sap.com](http://help.sap.com/), instead he is taken directly to the section on "Starting and Stopping Java Applications" in [http://help.sap.com.](http://help.sap.com/)

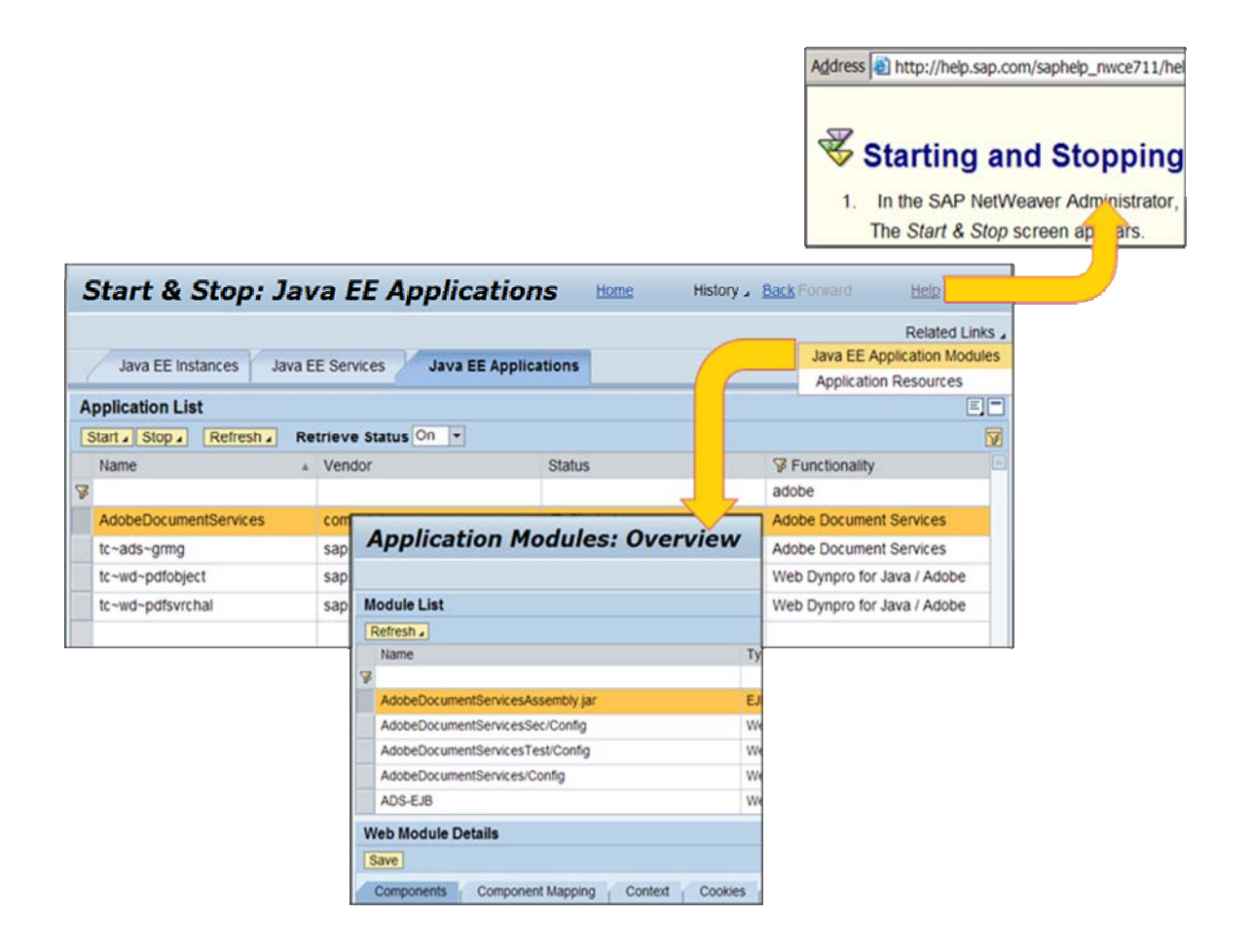

## <span id="page-4-0"></span>**Improved Logging**

The NWA 7.11 gives a lot of importance to logging and many of the pain points in previous versions regarding logging have been addressed. The NWA log viewer is now cluster aware meaning that merging of all log files is done from the whole cluster into one view. It is now possible to draw a relationship between the log record and the actual component which has a problem. In addition to quicker filtering of logs, it is now also possible to configure the search/filtering criteria. For example, in the snapshot below, one can choose the filtering parameters to create a complex query and thereby return exactly (or a small subset) the error log record. The snapshot below shows a filter in which the administrator is looking for an "aliasing" error which happened in the last 24 hours (or after the 18<sup>th</sup> Jan 2009) and whose severity is greater than "error" and which belongs to the CSN component BC-JAS-WEB.

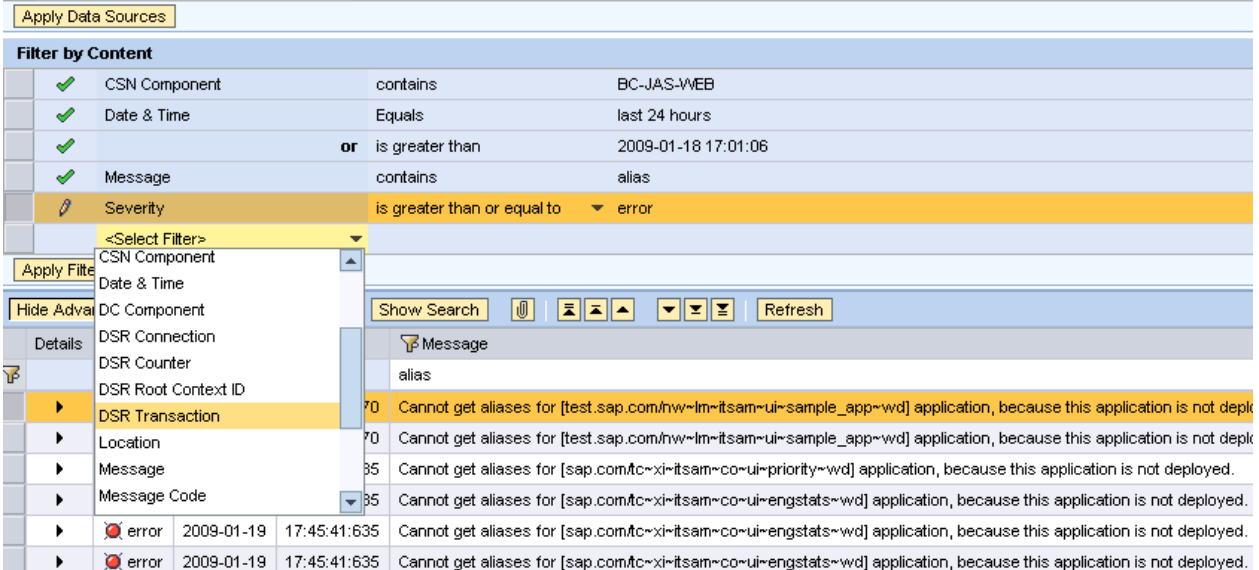

There also some pre-defined views that are available readily for the administrators.

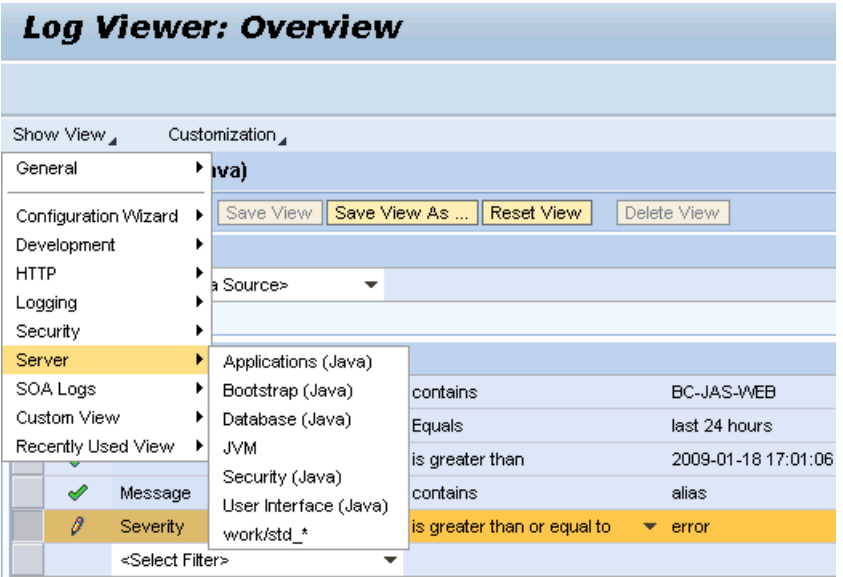

The error records themselves are vastly improved; it is now possible to expand an error entry and get a lot of information related to the error from it (as can be seen in the snapshot below).

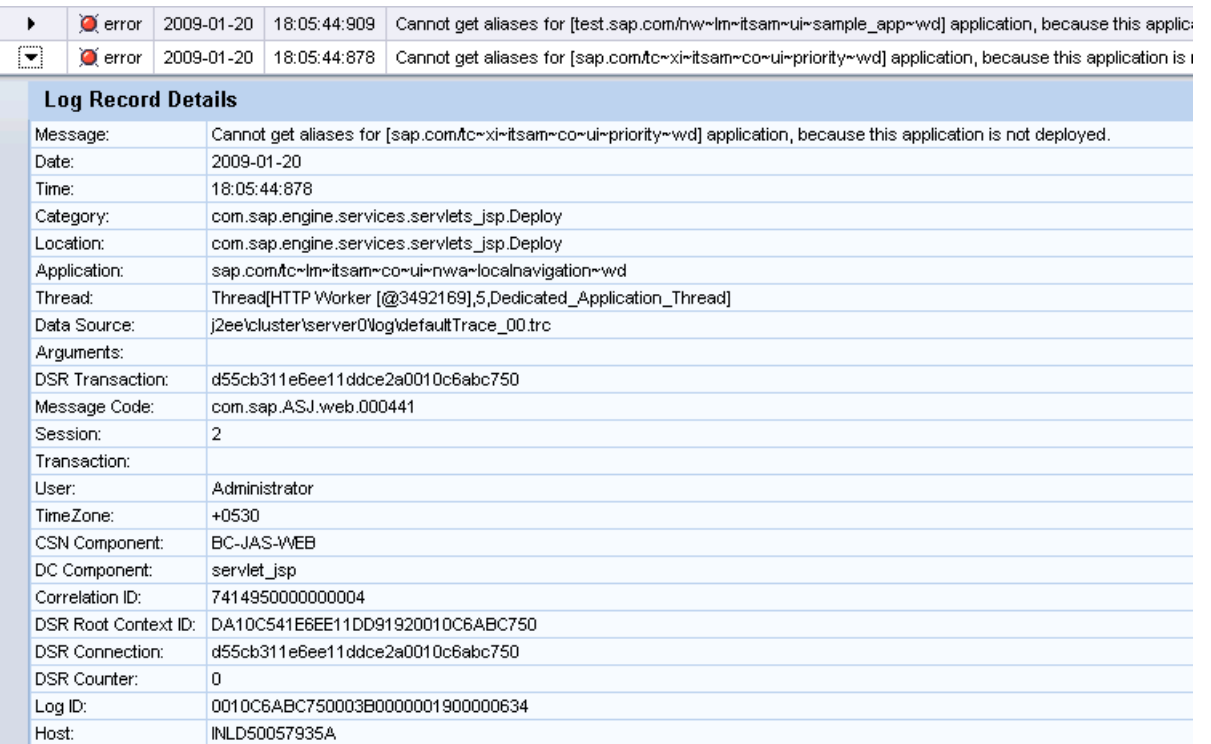

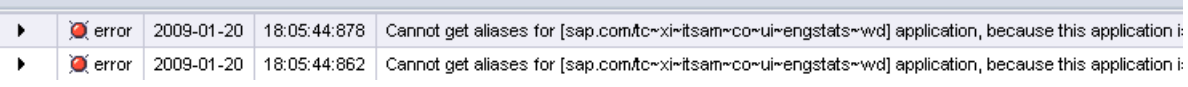

CE1

 $J00$ 

server0

System:

Instance:

Node:

And what's also good news for administrators is that they can also play around with what fields they get to see to characterize a log record. This can be done by selecting "Customization" in the Log Viewer and then "Table". For example, in the screenshot below, we can see what all fields will be visible for an administrator when she wants to view the logs.

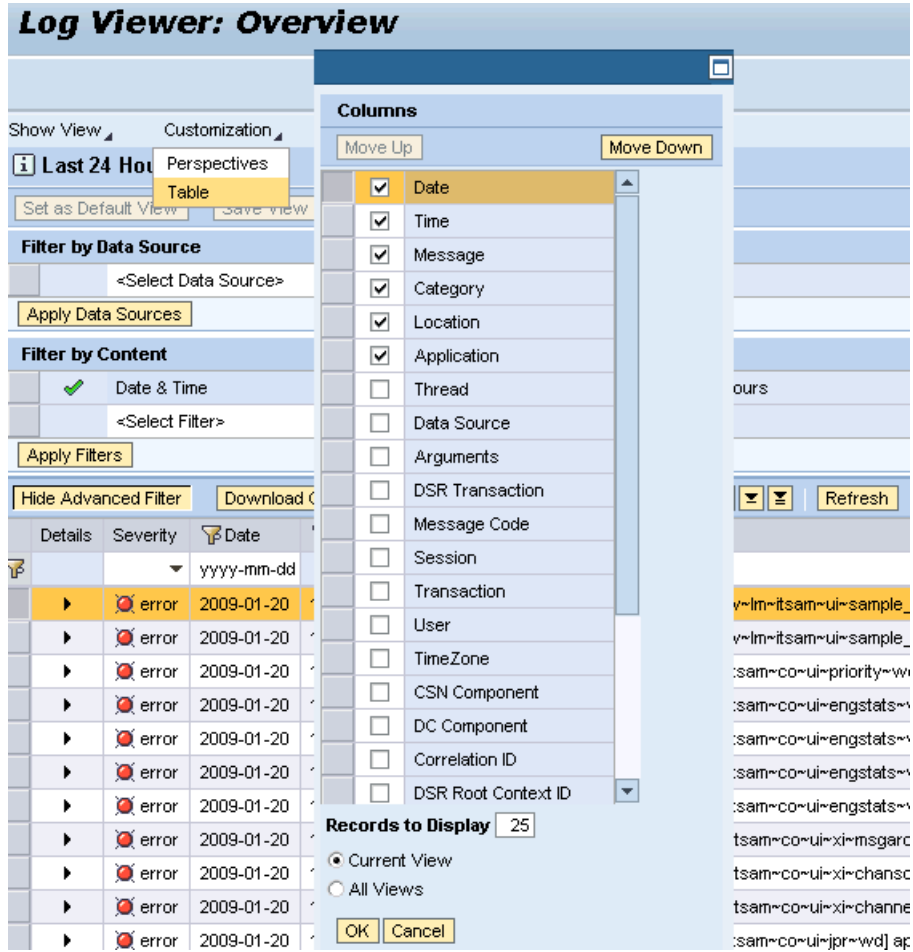

<span id="page-7-0"></span>And if you are still not excited, you can choose a "perspective" by clicking on "Customization" -> "Perspectives" to see all the views available to view the different kinds of logs.

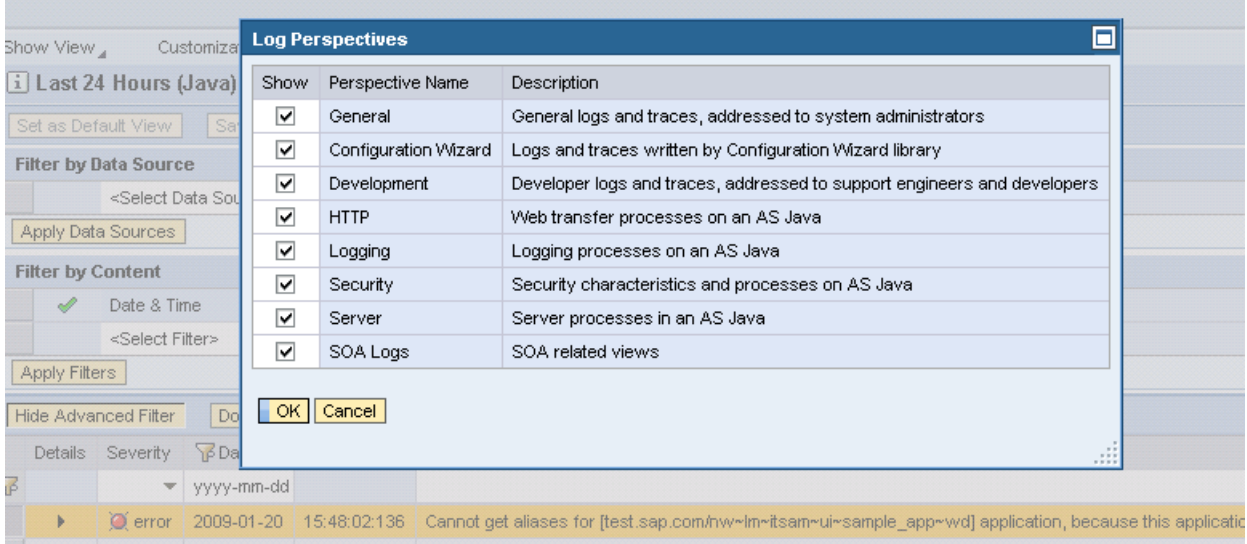

## **Better Start/Stop Functionality**

With 7.1 EhP1 flavor of the NWA, it is possible to start and stop J2EE applications on only some instances. The status for applications given is a cluster wide aggregated status. It is also possible to persist the desired state meaning that when an application starts, it starts only on those instances as set by the administrator. The snapshot below shows how the status of an application can be seen on the host and instance number.

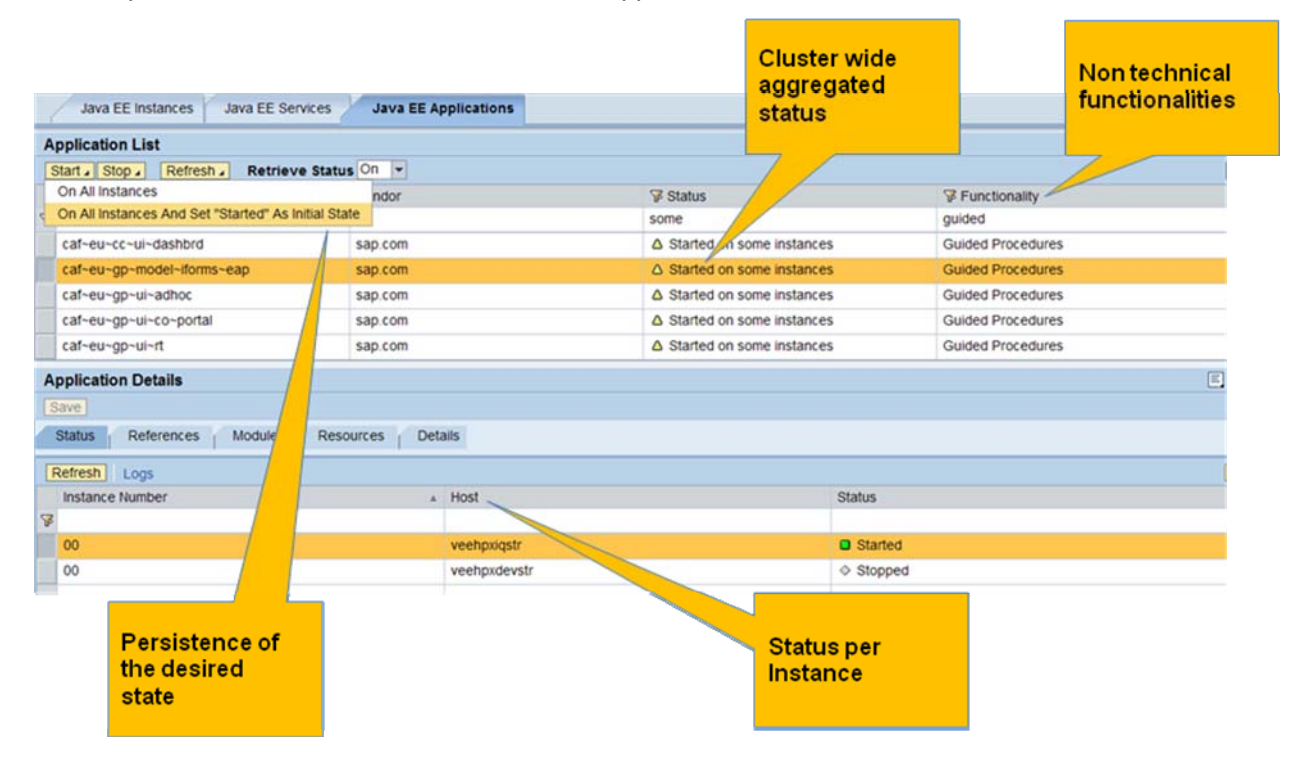

## <span id="page-8-0"></span>**Application Centric Administration**

This is a concept that SAP is exploring more and more. The idea is that SAP views administrators as the bridge between the people who are concerned with business and the IT guys who implement the business scenarios. Administrators should not be wasting valuable time in debugging a technical problem reported by a business user. The NWA is being improved continuously by development in SAP to bridge this gap. The results are first visible in the NWA of Composition Environment Enhancement Package 1.

For example, in the previous snapshot, we can see a column called "Functionality". Meaning that an administrator can know which functionality (and therefore which part of the business process) is affected if an application is started or stopped. Also, development at SAP is working so that this concept would be brought to the log viewer by which an administrator can know which functionality or business process element is affected by looking at an error log.

#### **Conclusion**

As you might have observed, SAP is putting in a lot of effort to making the life of administrators easier. What is hoped for is that administrators spend lesser time in keeping the technicals of the landscape up and running; instead they emerge as an important part of the business process – the people who map the business user needs to the underlying IT infrastructure and react quickly thereby reducing business downtime.

# **Copyright**

#### © 2009 SAP AG. All rights reserved.

No part of this publication may be reproduced or transmitted in any form or for any purpose without the express permission of SAP AG. The information contained herein may be changed without prior notice.

Some software products marketed by SAP AG and its distributors contain proprietary software components of other software vendors.

Microsoft, Windows, Outlook, and PowerPoint are registered trademarks of Microsoft Corporation.

IBM, DB2, DB2 Universal Database, OS/2, Parallel Sysplex, MVS/ESA, AIX, S/390, AS/400, OS/390, OS/400, iSeries, pSeries, xSeries, zSeries, System i, System i5, System p, System p5, System x, System z, System z9, z/OS, AFP, Intelligent Miner, WebSphere, Netfinity, Tivoli, Informix, i5/OS, POWER, POWER5, POWER5+, OpenPower and PowerPC are trademarks or registered trademarks of IBM Corporation.

Adobe, the Adobe logo, Acrobat, PostScript, and Reader are either trademarks or registered trademarks of Adobe Systems Incorporated in the United States and/or other countries.

Oracle is a registered trademark of Oracle Corporation.

UNIX, X/Open, OSF/1, and Motif are registered trademarks of the Open Group.

Citrix, ICA, Program Neighborhood, MetaFrame, WinFrame, VideoFrame, and MultiWin are trademarks or registered trademarks of Citrix Systems, Inc.

HTML, XML, XHTML and W3C are trademarks or registered trademarks of W3C®, World Wide Web Consortium, Massachusetts Institute of Technology.

Java is a registered trademark of Sun Microsystems, Inc.

JavaScript is a registered trademark of Sun Microsystems, Inc., used under license for technology invented and implemented by Netscape.

MaxDB is a trademark of MySQL AB, Sweden.

SAP, R/3, mySAP, mySAP.com, xApps, xApp, SAP NetWeaver, and other SAP products and services mentioned herein as well as their respective logos are trademarks or registered trademarks of SAP AG in Germany and in several other countries all over the world. All other product and service names mentioned are the trademarks of their respective companies. Data contained in this document serves informational purposes only. National product specifications may vary.

These materials are subject to change without notice. These materials are provided by SAP AG and its affiliated companies ("SAP Group") for informational purposes only, without representation or warranty of any kind, and SAP Group shall not be liable for errors or omissions with respect to the materials. The only warranties for SAP Group products and services are those that are set forth in the express warranty statements accompanying such products and services, if any. Nothing herein should be construed as constituting an additional warranty.

These materials are provided "as is" without a warranty of any kind, either express or implied, including but not limited to, the implied warranties of merchantability, fitness for a particular purpose, or non-infringement.

SAP shall not be liable for damages of any kind including without limitation direct, special, indirect, or consequential damages that may result from the use of these materials.

SAP does not warrant the accuracy or completeness of the information, text, graphics, links or other items contained within these materials. SAP has no control over the information that you may access through the use of hot links contained in these materials and does not endorse your use of third party web pages nor provide any warranty whatsoever relating to third party web pages.

Any software coding and/or code lines/strings ("Code") included in this documentation are only examples and are not intended to be used in a productive system environment. The Code is only intended better explain and visualize the syntax and phrasing rules of certain coding. SAP does not warrant the correctness and completeness of the Code given herein, and SAP shall not be liable for errors or damages caused by the usage of the Code, except if such damages were caused by SAP intentionally or grossly negligent.